# Краткое руководство по эксплуатации Micropilot FMR20 **HART**

Микроволновый бесконтактный уровнемер Для сыпучих материалов

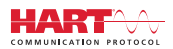

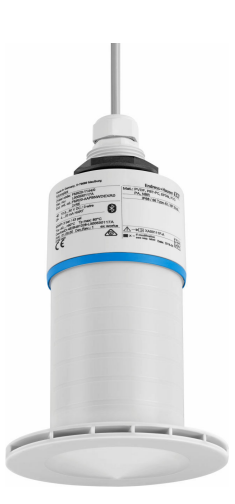

Ниже приведено краткое руководство по эксплуатации; оно не заменяет руководство по эксплуатации, относящееся к прибору.

Для получения более подробной информации см. руководство по эксплуатации и остальную документацию.

Доступно для всех исполнений прибора через:

- Интернет: www.endress.com/deviceviewer
- Смартфон/планшет: Endress+Hauser Operations App

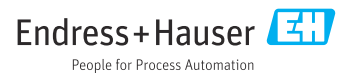

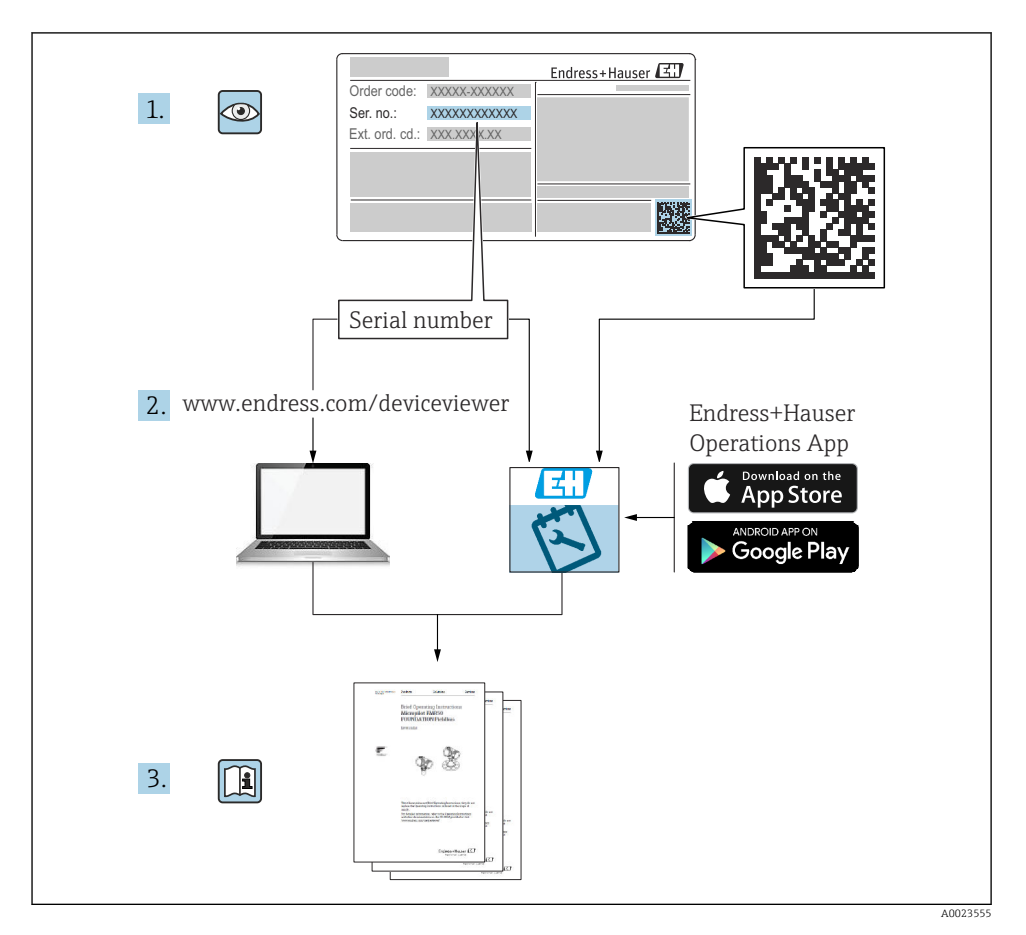

# Содержание

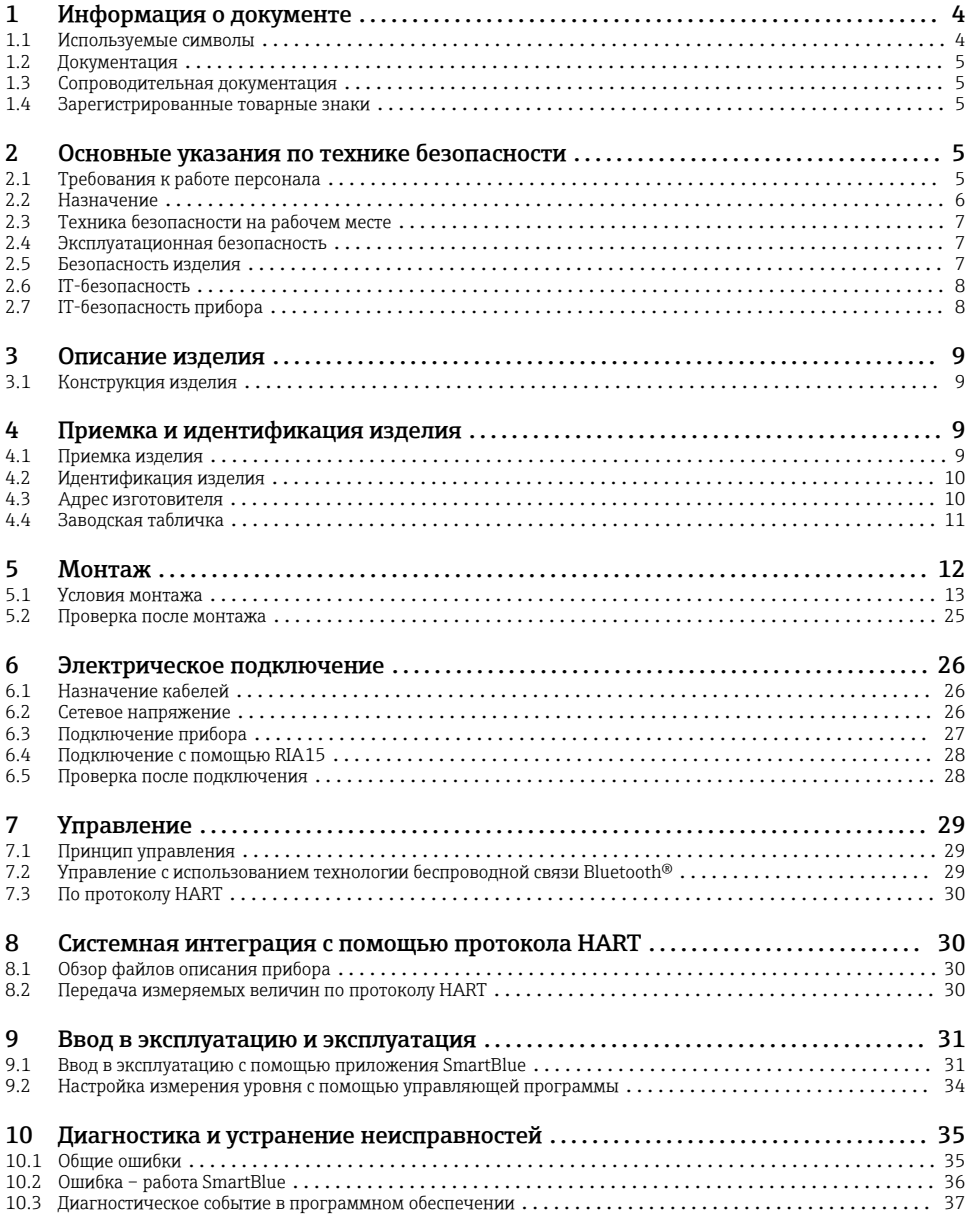

# <span id="page-3-0"></span>1 Информация о документе

## 1.1 Используемые символы

### 1.1.1 Символы техники безопасности

#### **ΟΠΑCHO**

Этот символ предупреждает об опасной ситуации. Если не предотвратить такую ситуацию, она приведет к серьезной или смертельной травме.

#### **ОСТОРОЖНО**

Этот символ предупреждает об опасной ситуации. Если не предотвратить эту ситуацию, она может привести к серьезной или смертельной травме.

#### **ВНИМАНИЕ**

Этот символ предупреждает об опасной ситуации. Если не предотвратить эту ситуацию, она может привести к травме легкой или средней степени тяжести.

#### **УВЕДОМЛЕНИЕ**

Этот символ указывает на информацию о процедуре и на другие действия, которые не приводят к травмам.

#### 1.1.2 Описание информационных символов и графических обозначений

#### Разрешено

Обозначает разрешенные процедуры, процессы или действия.

#### Запрещено

Обозначает запрещенные процедуры, процессы или действия.

#### Рекомендация

Указывает на дополнительную информацию.

 $\blacksquare$ 

Ссылка на рисунок.

Указание, обязательное для соблюдения

1. , 2. , 3. Серия шагов

Результат шага

1, 2, 3, ... Номера пунктов

A, B, C, ... Виды

# <span id="page-4-0"></span>1.2 Документация

Следующие документы можно найти в разделе «Документация» на веб-сайте компании Endress+Hauser (www.endress.com/downloads):

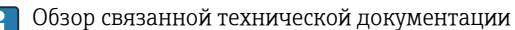

- *W@M Device Viewer* [\(www.endress.com/deviceviewer\)](https://www.endress.com/deviceviewer): введите серийный номер с заводской таблички.
- *Приложение Endress+Hauser Operations*: введите серийный номер с заводской таблички или просканируйте двухмерный штрих-код QR-код) на заводской табличке.

# 1.3 Сопроводительная документация

### BA02096F

Руководство по эксплуатации прибора FMR20 HART для сыпучих материалов

### TI01043K

Техническое описание RIA15

### BA01170K

Руководство по эксплуатации RIA15

## 1.4 Зарегистрированные товарные знаки

### HART®

Зарегистрированный товарный знак FieldComm Group, Остин, Техас, США.

#### Apple®

Apple, логотип Apple, iPhone и iPod touch являются товарными знаками компании Apple Inc., зарегистрированными в США и других странах. App Store – знак обслуживания Apple Inc.

### Android®

Android, Google Play и логотип Google Play – товарные знаки Google Inc.

#### Bluetooth®

Тестовый символ и логотипы *Bluetooth®* являются зарегистрированными товарными знаками, принадлежащими Bluetooth SIG, Inc., и любое использование таких знаков компанией Endress+Hauser осуществляется по лицензии. Другие товарные знаки и торговые наименования принадлежат соответствующим владельцам.

# 2 Основные указания по технике безопасности

# 2.1 Требования к работе персонала

Персонал, занимающийся монтажом, вводом в эксплуатацию, диагностикой и техническим обслуживанием, должен соответствовать следующим требованиям.

‣ Обученные квалифицированные специалисты должны иметь соответствующую квалификацию для выполнения конкретных функций и задач.

- <span id="page-5-0"></span>‣ Персонал должен получить разрешение на выполнение данных работ от руководства предприятия.
- ‣ Персонал должен быть осведомлен о действующих нормах федерального/ национального законодательства.
- ‣ Перед началом работы персонал должен внимательно ознакомиться с инструкциями, представленными в руководстве, с сопроводительной документацией, а также с сертификатами (в зависимости от цели применения).
- ‣ Персонал должен следовать инструкциям и соблюдать общие правила.

Обслуживающий персонал должен соответствовать следующим требованиям.

- ‣ Персонал должен пройти инструктаж и получить разрешение на выполнение соответствующих работ от руководства предприятия.
- ‣ Персонал должен соблюдать инструкции из данного руководства.

# 2.2 Назначение

#### Применение и среды

Измерительный прибор, описанный в этом руководстве по эксплуатации предназначен для непрерывного бесконтактного измерения уровня сыпучих веществ. Рабочая частота примерно 26 ГГц, максимальная излучаемая импульсная мощность 5,7 мВт и средняя выходная мощность 0,015 мВт позволяют использовать прибор и снаружи закрытых металлических резервуаров. При использовании снаружи закрытых резервуаров прибор должен быть установлен в соответствии с инструкциями, приведенными в разделе «Монтаж». Эксплуатация этих приборов не представляет опасности для здоровья.

Принимая во внимание предельные значения, указанные в технических характеристиках, и условия, перечисленные в руководствах и сопроводительной документации, измерительный прибор может использоваться только для следующих измерений:

- ‣ измеряемые переменные процесса: расстояние;
- ‣ рассчитываемые переменные процесса: объем или масса в сосуде любой формы.

Чтобы во время эксплуатации измерительный прибор оставался в исправном состоянии:

- ‣ используйте прибор только для таких сред, к которым контактирующие с ними части обладают достаточной стойкостью.
- ‣ соблюдайте предельные значения (см. раздел «Технические характеристики»).

#### Использование не по назначению

Изготовитель не несет ответственности за ущерб из-за использования ненадлежащим образом или не по назначению.

Пояснения к граничным случаям

‣ По вопросам, связанным с особыми технологическими средами и веществами, используемыми для очистки, обращайтесь к изготовителю. Специалисты Endress+Hauser помогут уточнить антикоррозионные свойства смачиваемых материалов, но компания не принимает на себя никаких гарантий или обязательств.

#### Остаточные риски

Из-за теплопередачи от процесса, а также рассеивания мощности в электронных элементах температура корпуса электроники и компонентов внутри него во время <span id="page-6-0"></span>работы может повышаться до 80 °C (176 °F). Во время работы датчик может нагреваться до температуры, близкой к температуре среды.

Опасность ожогов при соприкосновении с поверхностями!

‣ При повышенной температуре среды следует обеспечить защиту от прикосновения для предотвращения ожогов.

# 2.3 Техника безопасности на рабочем месте

При работе с прибором

‣ В соответствии с федеральным/национальным законодательством персонал должен использовать средства индивидуальной защиты.

# 2.4 Эксплуатационная безопасность

Опасность несчастного случая!

- ‣ Эксплуатируйте только такой прибор, который находится в надлежащем техническом состоянии, без ошибок и неисправностей.
- ‣ Ответственность за работу прибора без помех несет оператор.

#### Взрывоопасная зона

Во избежание травмирования персонала и повреждения оборудования при использовании прибора в зоне, указанной в сертификате (например, взрывозащита, безопасность сосуда, работающего под давлением):

- ‣ информация на заводской табличке позволяет определить соответствие приобретенного прибора сертифицируемой рабочей зоне, в которой прибор будет установлен;
- ‣ соблюдайте характеристики, приведенные в отдельной сопроводительной документации, которая является неотъемлемой частью настоящего руководства.

# 2.5 Безопасность изделия

Данный измерительный прибор разработан в соответствии с передовой инженерной практикой и отвечает современным требованиям безопасности, прошел испытания и покинул завод в безопасном для эксплуатации состоянии. Он соответствует общим стандартам безопасности и требованиям законодательства.

### 2.5.1 Маркировка CE

Измерительная система соответствует законодательным требованиям применимых директив ЕС. Эти требования перечислены в декларации соответствия EC вместе с применимыми стандартами.

Нанесением маркировки CE изготовитель подтверждает успешное прохождение прибором всех испытаний.

#### 2.5.2 Соответствие требованиям регламента Таможенного Союза

Измерительная система соответствует юридическим требованиям действующих регламентов Таможенного Союза. Эти директивы и действующие стандарты перечислены в заявлении о соответствии EAC.

<span id="page-7-0"></span>Нанесением маркировки EAC изготовитель подтверждает успешное прохождение прибором всех испытаний.

# 2.6 IT-безопасность

Гарантия на прибор действует только в том случае, если его монтаж и эксплуатация производятся согласно инструкциям, изложенным в руководстве по эксплуатации. Прибор оснащен механизмом обеспечения защиты, позволяющим не допустить внесение каких-либо непреднамеренных изменений в настройки прибора.

IT-безопасность соответствует общепринятым стандартам безопасности оператора и разработана с целью предоставления дополнительной защиты прибора, в то время как передача данных прибора должна осуществляться операторами самостоятельно.

# 2.7 IT-безопасность прибора

### 2.7.1 Доступ по протоколу беспроводной связи Bluetooth®

Технология передачи сигнала по протоколу беспроводной связи Bluetooth® предусматривает использование метода шифрования, испытанного Институтом Фраунгофера

- Прибор не обнаруживается в среде беспроводной связи *Bluetooth*® без приложения SmartBlue.
- Устанавливается только одно двухточечное соединение между **одним** датчиком и одним смартфоном или планшетом.
- Интерфейс беспроводной технологии *Bluetooth*® можно отключить с помощью ПО SmartBlue, FieldCare или DeviceCare.

# <span id="page-8-0"></span>3 Описание изделия

# 3.1 Конструкция изделия

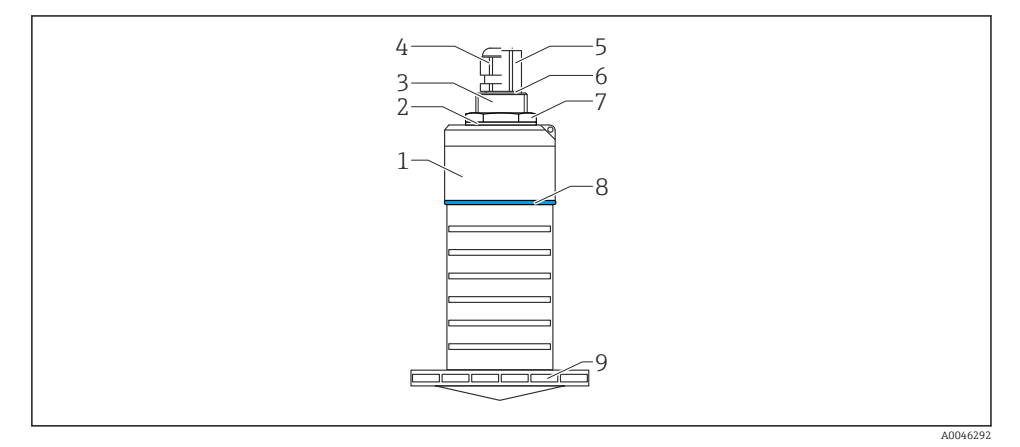

 *1 Обзор материалов*

*Антенна 80 мм (3 дюйм)*

- *1 Корпус датчика; PVDF*
- *2 Уплотнение; EPDM*
- *3 Верхняя сторона присоединения к процессу; PVDF*
- *4 Кабельное уплотнение; PA*
- *5 Переходник кабелепровода; CuZn, никелированный*
- *6 Уплотнительное кольцо; EPDM*
- *7 Контргайка; PA6.6*
- *8 Конструкционное кольцо; PBT-PC*
- *9 Нижняя сторона присоединения к процессу; PVDF*

# 4 Приемка и идентификация изделия

## 4.1 Приемка изделия

При приемке прибора проверьте следующее.

- Совпадает ли код заказа в транспортной накладной с кодом заказа на наклейке прибора?
- Не поврежден ли прибор?
- Совпадают ли данные на заводской табличке прибора с данными заказа в транспортной накладной?
- Если применимо (см. заводскую табличку): имеются ли указания по технике безопасности (XA)?

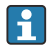

Если хотя бы одно из этих условий не выполнено, обратитесь в офис продаж изготовителя.

# <span id="page-9-0"></span>4.2 Идентификация изделия

Идентифицировать измерительный прибор можно по следующим данным:

- данные на заводской табличке;
- расширенный код заказа с расшифровкой функций и характеристик прибора в транспортной накладной.
- ‣ Введите серийный номер с заводской таблички в *W@M Device Viewer* ([www.endress.com/deviceviewer](http://www.endress.com/deviceviewer)).
	- Будет отображена вся информация об измерительном приборе и составе соответствующей технической документации.
- ‣ Введите серийный номер с заводской таблички в приложение *Endress+Hauser Operations App* или используйте приложение *Endress+Hauser Operations App* для сканирования 2-мерного кода (QR-кода), который находится на заводской табличке.
	- Будет отображена вся информация об измерительном приборе и составе соответствующей технической документации.

# 4.3 Адрес изготовителя

Endress+Hauser SE+Co. KG Hauptstraße 1 79689 Maulburg, Германия Место изготовления: см. заводскую табличку.

# <span id="page-10-0"></span>4.4 Заводская табличка

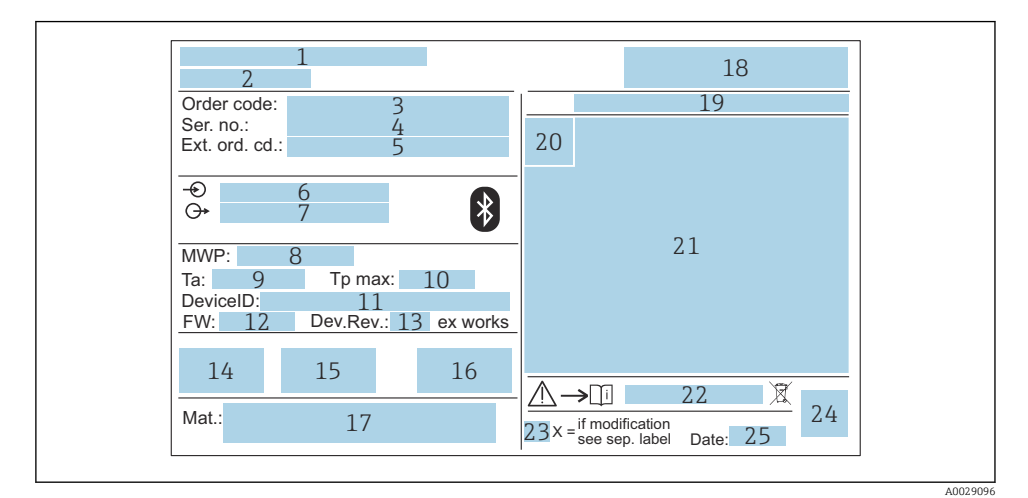

#### *2 Заводская табличка Micropilot*

- *Адрес изготовителя*
- *Название прибора*
- *Код заказа*
- *Серийный номер (Ser. no.)*
- *Расширенный код заказа (Ext. ord. cd.)*
- *Сетевое напряжение*
- *Сигнальные выходы*
- *Рабочее давление*
- *Допустимая температура окружающей среды (T<sup>a</sup> )*
- *Максимальная рабочая температура*
- *Идентификатор прибора*
- *Версия ПО (FW)*
- *Версия прибора (Dev.Rev.)*
- *Маркировка CE*
- *Дополнительная информация о версии прибора (сертификаты, нормативы)*
- *RCM*
- *Материалы, контактирующие с процессом*
- *Логотип*
- *Степень защиты: например IP, NEMA*
- *Символ сертификата*
- *Данные сертификата и одобрения*
- *Номер документа по правилам безопасности: например XA, ZD, ZE*
- <span id="page-11-0"></span>*23 Отметка о модификации*
- *24 Двухмерный штрихкод (QR-код)*
- *25 Дата изготовления (год, месяц)*

На заводской табличке указывается не более 33 символов расширенного кода заказа. Если расширенный код заказа содержит еще символы, то их невозможно указать.

Тем не менее, полный расширенный код заказа может отображаться и в меню управления прибором: параметр Расширенный заказной код 1 до 3.

# 5 Монтаж

#### Снятие транспортировочного экрана кабеля

Для приборов с присоединением к процессу на задней стороне типа «кабелепровод FNPT 1/2» перед установкой необходимо удалить защитную заглушку кабеля.

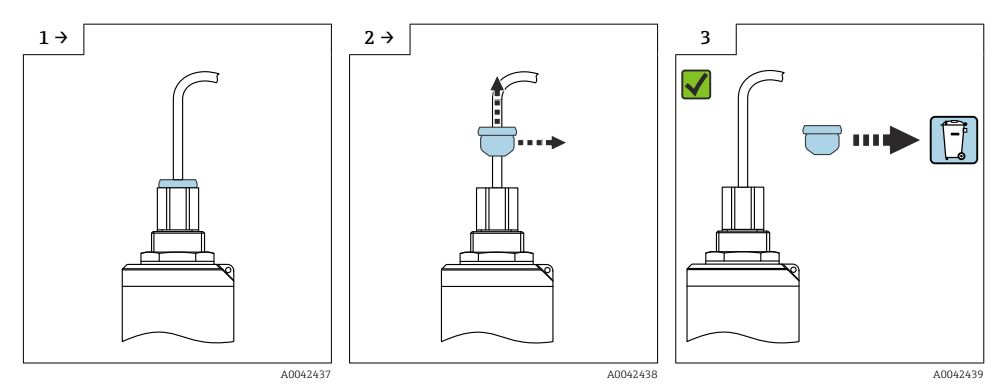

### <span id="page-12-0"></span>5.1 Условия монтажа

### 5.1.1 Типы монтажа

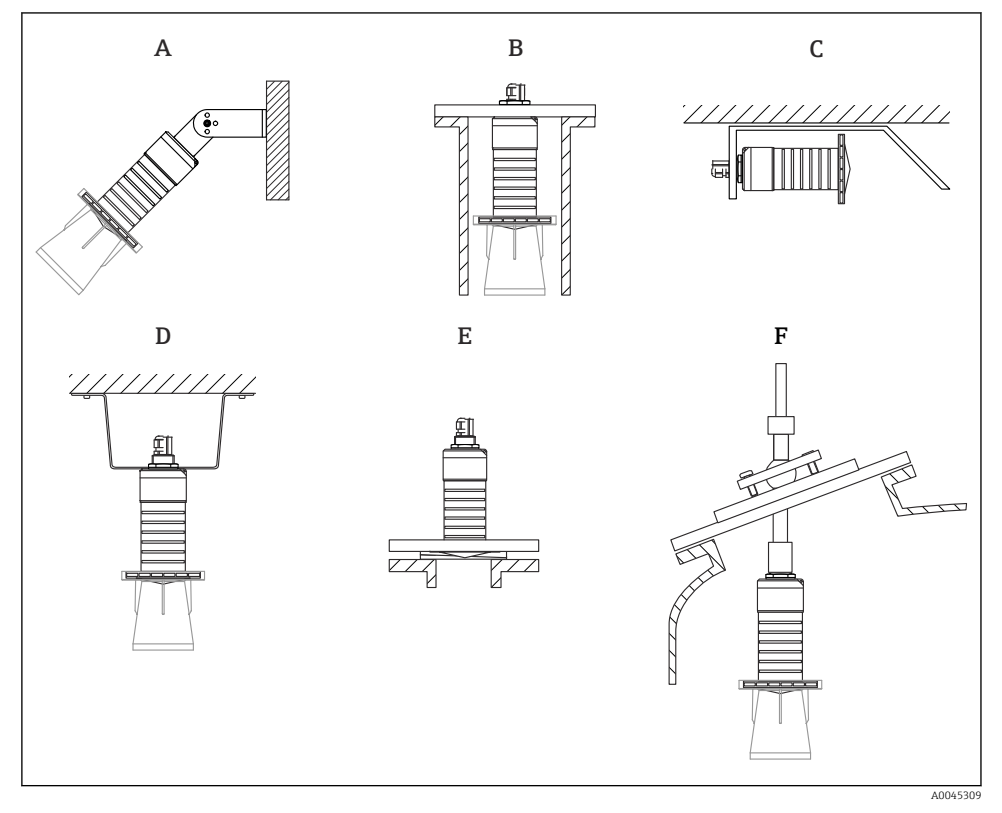

- *3 Монтаж на стенке, потолке или в патрубке*
- *A Монтаж на стенке или потолке, регулируемая позиция*
- *B Крепление на верхнюю резьбу*
- *C Горизонтальный монтаж в ограниченном пространстве*
- *D Монтаж на потолке с контргайкой (входит в комплект поставки)*
- *E Монтаж с регулируемым фланцевым уплотнением*
- *F Монтаж с приспособлением для выравнивания FAU40*

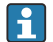

#### Осторожно!

- Кабели датчика не предназначены для его подвешивания. Не используйте их для подвешивания.
- При использовании в качестве уровнемера монтируйте прибор только в вертикальном положении.

## 5.1.2 Монтаж в патрубке

Для оптимального измерения антенна должна выступать из патрубка. Внутренняя часть патрубка должна быть гладкой и не иметь выступающих краев и сварочных швов. Край патрубка должен быть закругленным, если это возможно.

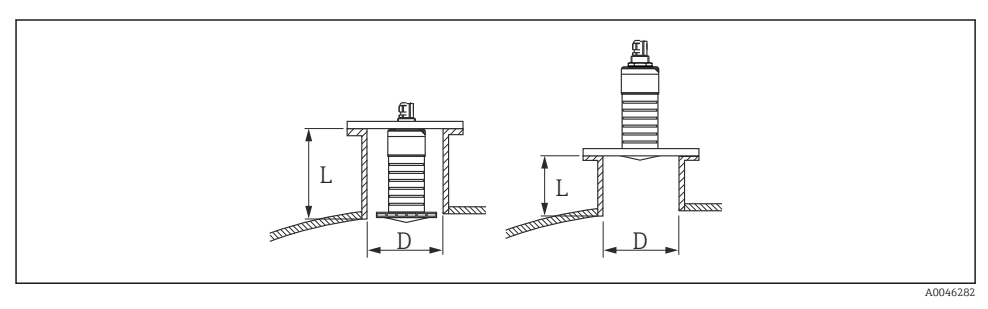

 *4 Монтаж в патрубке*

Максимальная длина патрубка L зависит от диаметра патрубка D.

Обратите внимание на ограничения по длине и диаметру патрубка.

### Антенна 80 мм (3 дюйм), монтаж внутри патрубка

- D: мин. 120 мм (4,72 дюйм)
- L: макс. 205 мм (8,07 дюйм) +  $D \times 4,5$

## Антенна 80 мм (3 дюйм), монтаж снаружи патрубка

- D: мин. 80 мм (3 дюйм)
- $\blacksquare$  L: макс. D  $\times$  4.5

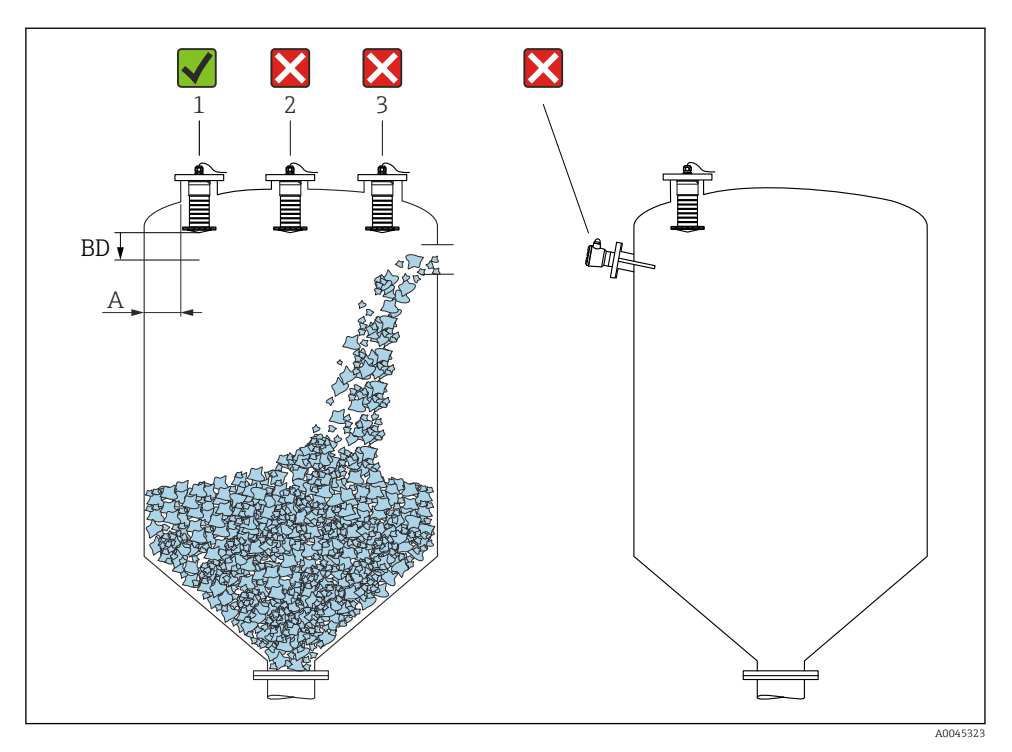

## 5.1.3 Положение для монтажа на резервуар

 *5 Монтажное положение на резервуаре*

- По возможности устанавливайте датчик так, чтобы его нижний конец был внутри резервуара.
- Рекомендуемое расстояние **A** от стенки до наружного края патрубка: ~  $\frac{1}{6}$  диаметра резервуара. Ни в коем случае не монтируйте прибор ближе 15 см (5,91 дюйм) от стенки резервуара.
- Запрещается устанавливать датчик в центре резервуара.
- Избегайте измерений через поток загружаемой среды.
- Избегайте установки вблизи оборудования, например датчиков предельного уровня.
- В пределах расстояния, равного параметру Блокирующая дистанция (BD), сигналы не оцениваются. Этот параметр может использоваться для подавления интерференции сигналов (например, эффекта конденсации) рядом с антенной.

По умолчанию параметр Блокирующая дистанция автоматически настраивается на значение не менее 0.1 м (0.33 фут). Его можно изменить вручную (0 м (0 фут) тоже допускается).

### Автоматическое вычисление:

Блокирующая дистанция = Калибровка пустой емкости – Калибровка полной емкости – 0,2 м (0,656 фут).

Каждый раз, когда параметр параметр Калибровка пустой емкости или параметр Калибровка полной емкости получает новое значение, параметр параметр Блокирующая дистанция автоматически пересчитывается по этой формуле. Если в результате расчета получается значение <0,1 м (0,33 фут), далее используется Блокирующая дистанция, равная 0,1 м (0,33 фут).

### 5.1.4 Выравнивание прибора для монтажа на резервуаре

- Сориентируйте антенну перпендикулярно поверхности продукта.
- Кроме того, как можно точнее направьте выступ с проушиной к стенке резервуара.

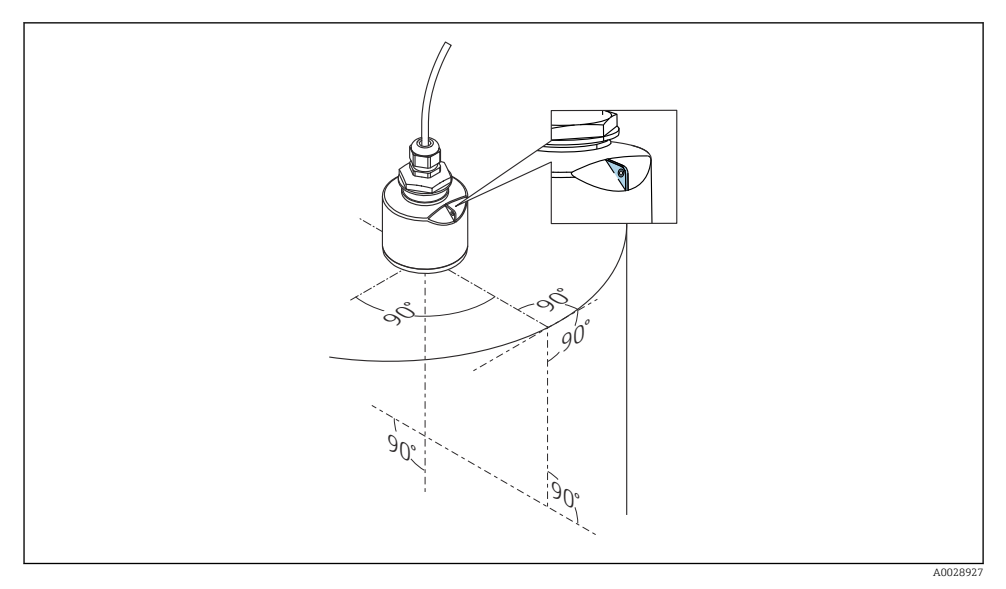

 *6 Выравнивание прибора для монтажа на резервуаре*

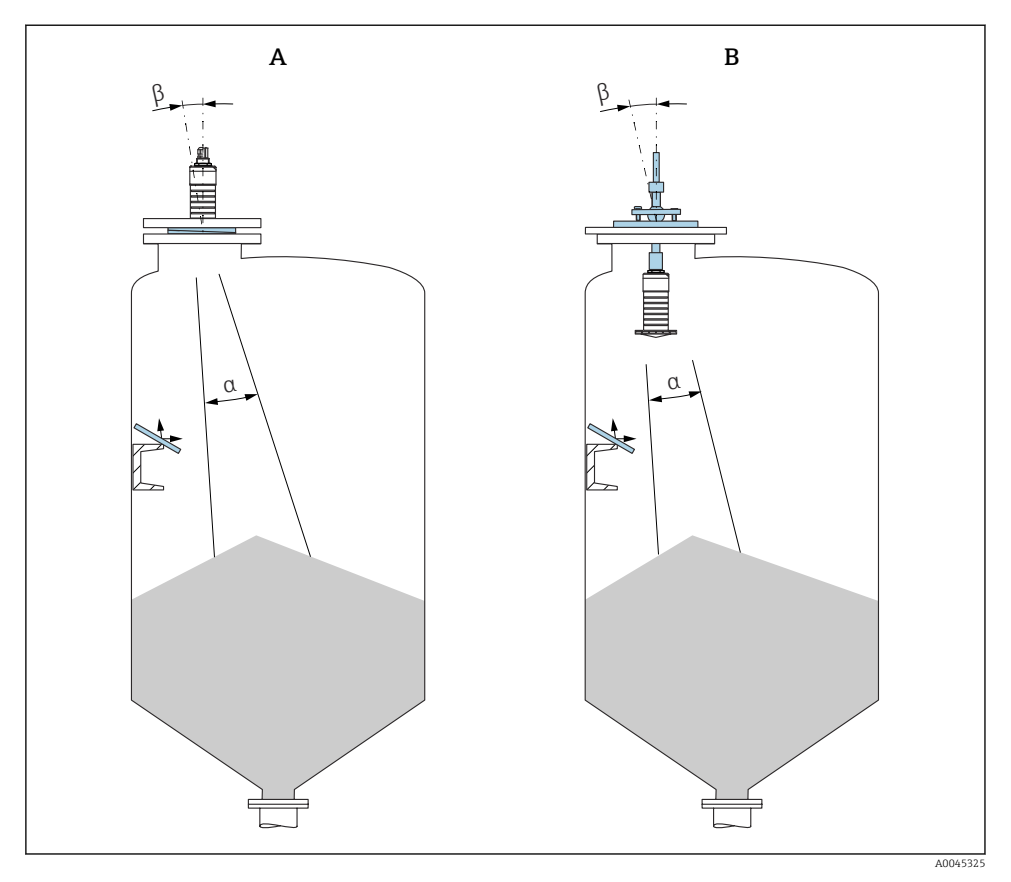

- *7 Совмещение датчика с насыпным конусом продукта*
- *A Монтаж с регулируемым фланцевым уплотнением*
- *B Монтаж с приспособлением для выравнивания FAU40*

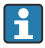

Чтобы избежать эхо-помех, используйте металлические пластины, установленные под углом (при необходимости)

### 5.1.5 Угол расхождения луча

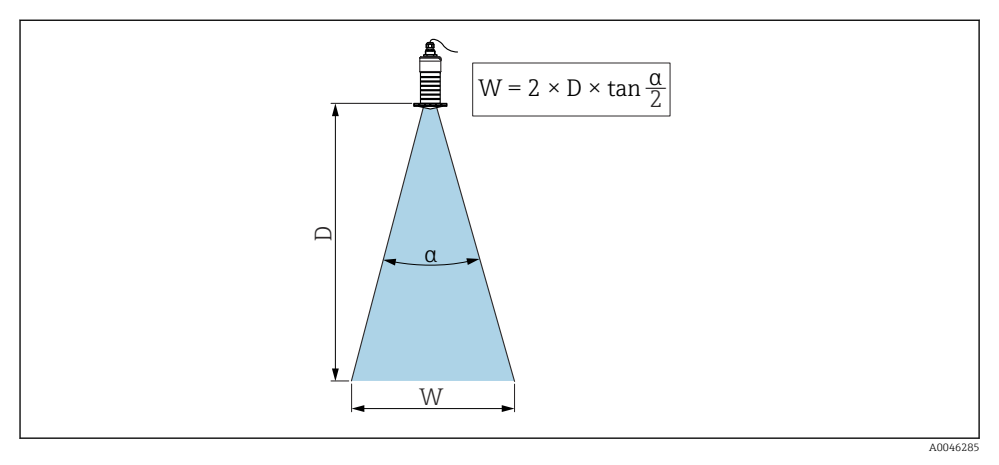

 *8 Взаимосвязь между углом расхождения луча α, расстоянием D и диаметром луча W*

Угол расхождения луча α определяется зоной, на границах которой плотность энергии радиоволн составляет половину максимальной плотности энергии (ширина 3 дБ). Микроволны распространяются и за пределы этого сигнального луча и могут отражаться от расположенных там предметов.

Диаметр луча W зависит от угла расхождения луча  $\alpha$  и от измеряемого расстояния D.

# Антенна 80 мм (3 дюйм) с трубкой для защиты от заполнения водой или без нее, α 12 град

 $W = D \times 0.21$ 

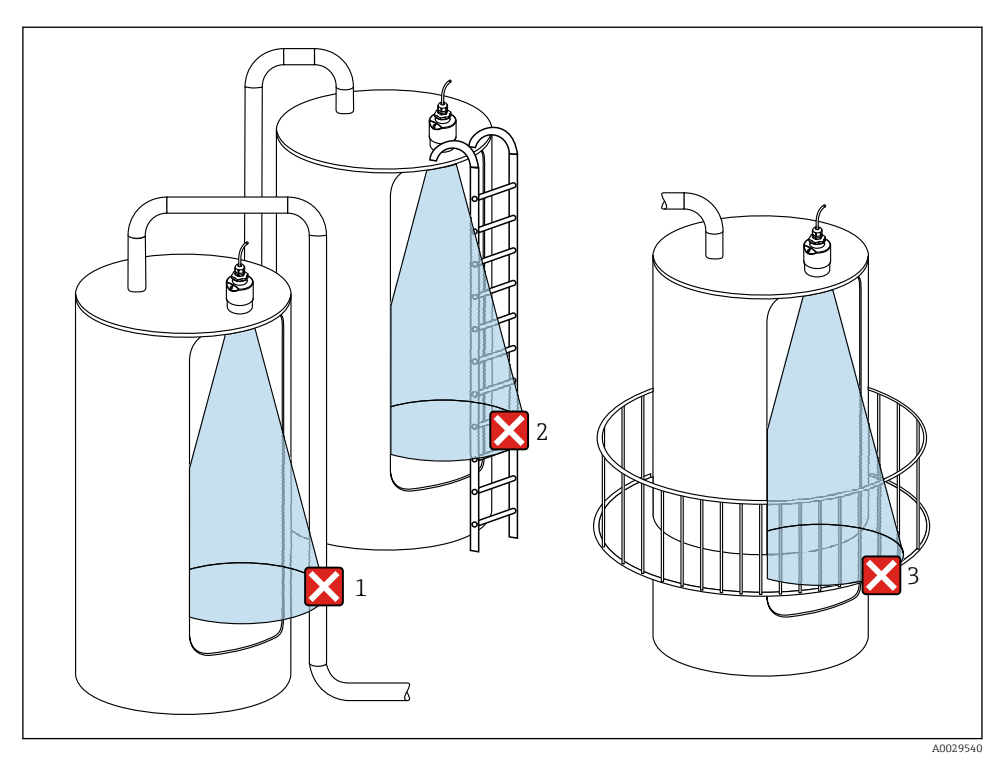

### 5.1.6 Измерение в пластмассовых резервуарах

 *9 Измерение в пластмассовом резервуаре с металлическими, создающими помехи конструкциями снаружи резервуара*

- *1 Труба, трубопровод*
- *2 Лестница*
- *3 Площадка, перила*

Если внешняя стенка резервуара изготовлена из непроводящего материала (например, GFR), микроволны также могут отражаться от создающих помехи сооружений снаружи резервуара.

Следите за тем, чтобы на пути сигнального луча не было создающих помех сооружений из проводящего материала (информацию о расчете диаметра луча см. в разделе «Угол расхождения луча»).

Более подробные сведения можно получить у изготовителя.

### 5.1.7 Защитный кожух

При использовании вне помещений рекомендуется применять защитный кожух.

Защитный кожух можно заказать в качестве аксессуара или вместе с прибором через спецификацию «Прилагаемые аксессуары».

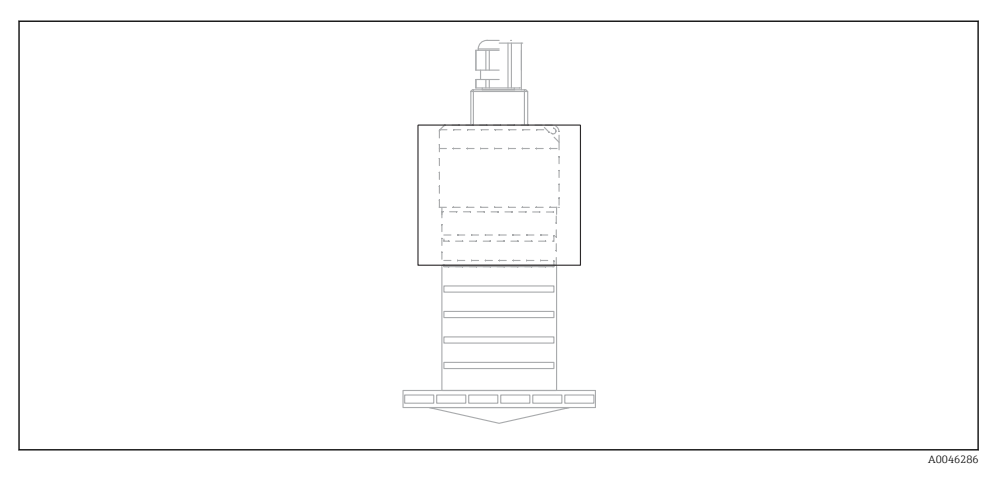

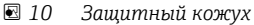

Датчик покрывается защитным кожухом не полностью.

### 5.1.8 Использование трубки для защиты от заполнения водой

При полевой установке или в местах, где существует риск наводнения, использование трубки для защиты от заполнения водой обязательно.

Оптимальные результаты достигаются при крупнозернистом материале и использовании трубки для защиты от заполнения водой.

Трубку для защиты от заполнения водой можно заказать в качестве аксессуара или вместе с прибором через спецификацию «Прилагаемые аксессуары».

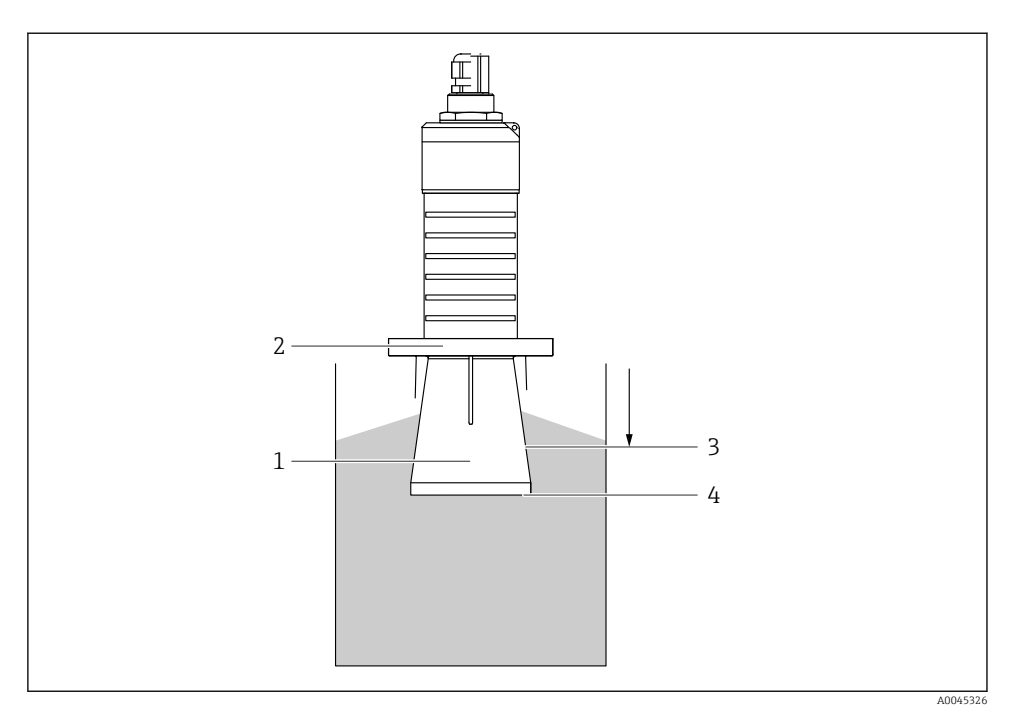

 *11 Функция трубки для защиты от заполнения водой*

- *1 Воздушный карман*
- *2 Уплотнительное кольцо (EPDM)*
- *3 Блокирующая дистанция*
- *4 Макс. уровень*

Трубка привинчивается непосредственно к датчику и герметизирует систему посредством уплотнительного кольца. В случае затопления воздушный карман, образующийся в трубке, обеспечивает измерение максимального уровня непосредственно на конце трубки. Из-за того, что Блокирующая дистанция находится внутри трубки, многократно отраженный сигнал не анализируется.

#### Параметры настройки в отношении трубки для защиты от заполнения водой

#### Настройка блокирующей дистанции при использовании трубки для защиты от заполнения водой

- ‣ Перейдите по пути: Основное меню → Настройка → Расширенная настройка → Блокирующая дистанция
	- Введите 100 мм (4 дюйм).

#### После установки трубки для защиты от заполнения водой и настройки блокирующей дистанции выполните сканирование помех.

- 1. Перейдите по пути: Настройка → Подтвердить расстояние
	- Отображаемое расстояние сравнивается с фактическим расстоянием для начала записи карты эхо-помех.
- 2. Перейдите по пути: Настройка → Последняя точка маски
	- Этот параметр определяет расстояние, до которого будет производиться запись нового сканирования помех.
- 3. Перейдите по пути: Настройка → Текущая карта маски
	- Отображается расстояние, до которого выполнено сканирование помех на данный момент.

### 5.1.9 Установка с монтажным кронштейном, регулируемая

Монтажный кронштейн можно заказать в качестве аксессуара или вместе с прибором через спецификацию «Прилагаемые аксессуары».

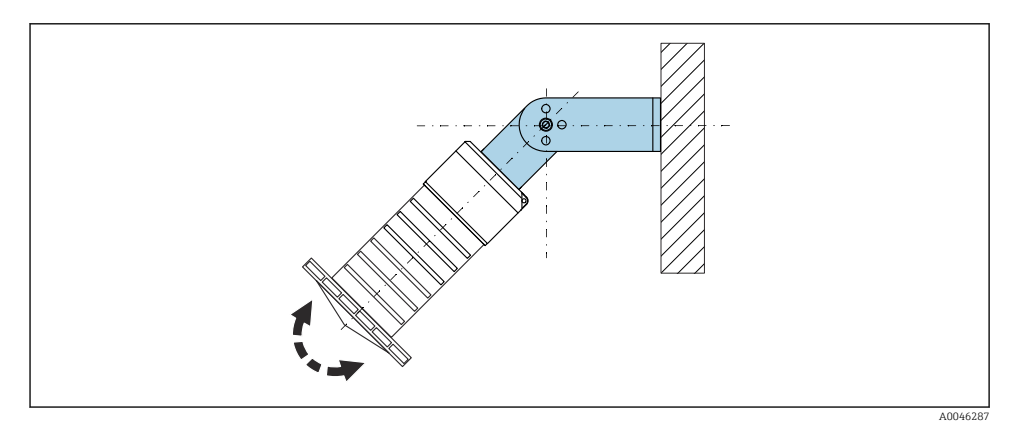

 *12 Установка с монтажным кронштейном, регулируемая*

- Возможен монтаж на стенке или потолке.
- С помощью монтажного кронштейна расположите антенну перпендикулярно поверхности среды.

## УВЕДОМЛЕНИЕ

#### Монтажный кронштейн не имеет проводящего соединения с корпусом преобразователя.

Возможно накопление электростатического заряда.

‣ Подсоедините монтажный кронштейн к локальной системе выравнивания потенциалов.

### 5.1.10 Монтаж на поворотной консоли

Консоль, настенный кронштейн и монтажная рама доступны в качестве аксессуаров.

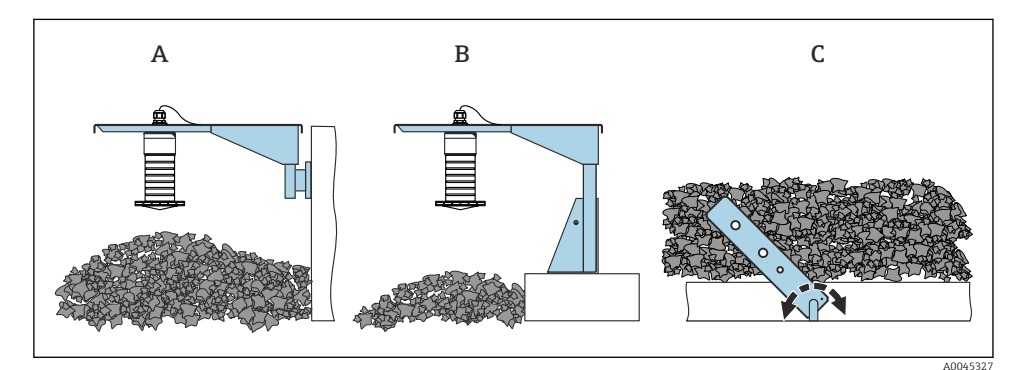

 *13 Монтаж на поворотной консоли*

*A Консоль с настенным кронштейном*

- *B Консоль с монтажной рамой*
- *C Поворотная консоль*

#### 5.1.11 Монтаж на горизонтальном монтажном кронштейне

Монтажный кронштейн можно заказать вместе с прибором через спецификацию «Прилагаемые аксессуары».

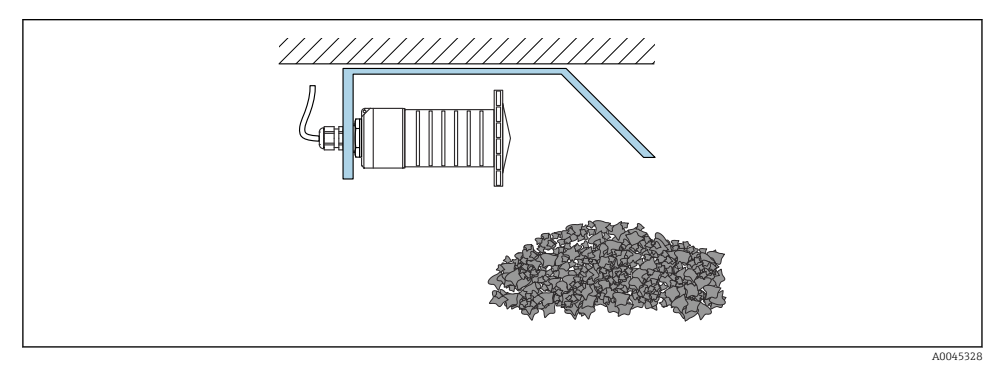

 *14 Монтаж на горизонтальном монтажном кронштейне (без трубки для защиты от заполнения водой)*

#### 5.1.12 Монтаж с шарнирным монтажным кронштейном

Поворотный монтажный кронштейн можно заказать вместе с прибором через спецификацию «Прилагаемые аксессуары».

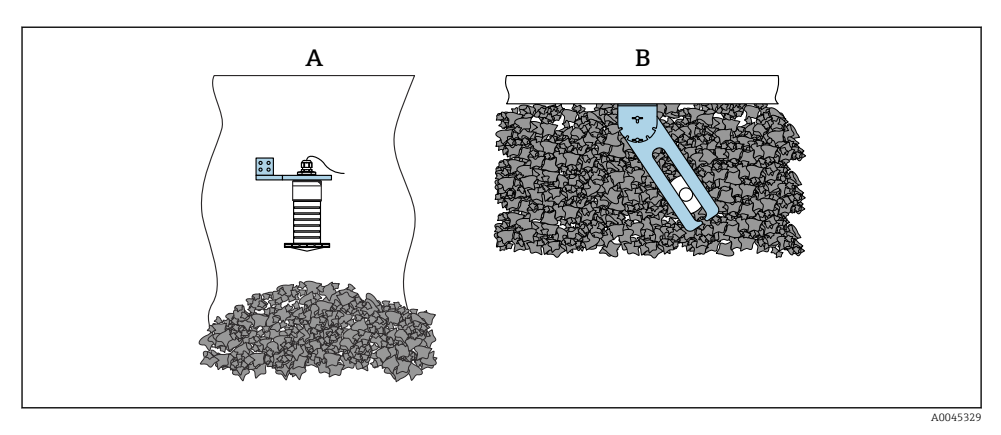

 *15 Монтаж с возможностью поворота и регулировки*

- *A Консоль с настенным кронштейном*
- *B Консоль с шарниром и регулировочным приспособлением (для выравнивания прибора с измеряемой технологической средой)*

### 5.1.13 Приспособление для выравнивания FAU40

С помощью приспособления для выравнивания FAU40 можно задать угол наклона оси антенны до 15 град в любом направлении. Приспособление для выравнивания используется для оптимального согласования радиолокационного луча с поверхностью измеряемой сыпучей среды.

Приспособление для выравнивания FAU40 можно приобрести в качестве аксессуара.

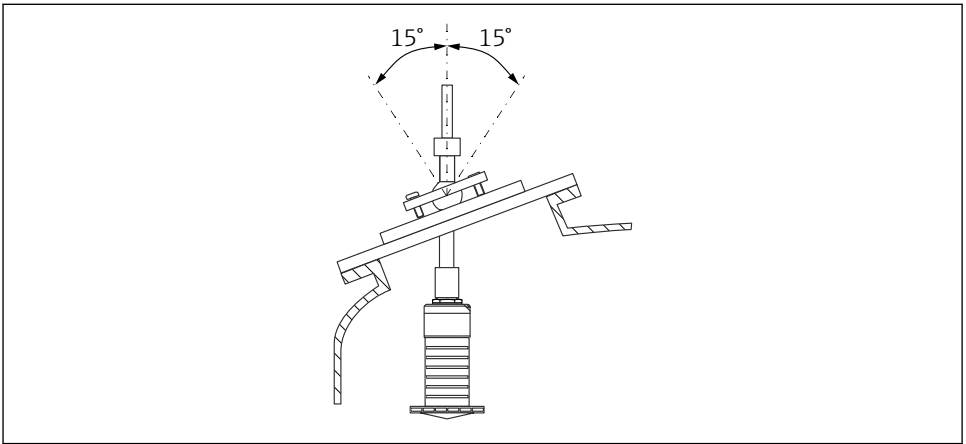

A0045332

 *16 Прибор Micropilot FMR20 с приспособлением для выравнивания*

### <span id="page-24-0"></span>5.1.14 Регулируемое уплотнение фланца

Радиолокационный луч можно оптимально направить на поверхность сыпучего продукта с помощью регулируемого фланцевого уплотнения.

Регулируемое фланцевое уплотнение можно заказать вместе с прибором через позицию спецификации «Прилагаемые аксессуары».

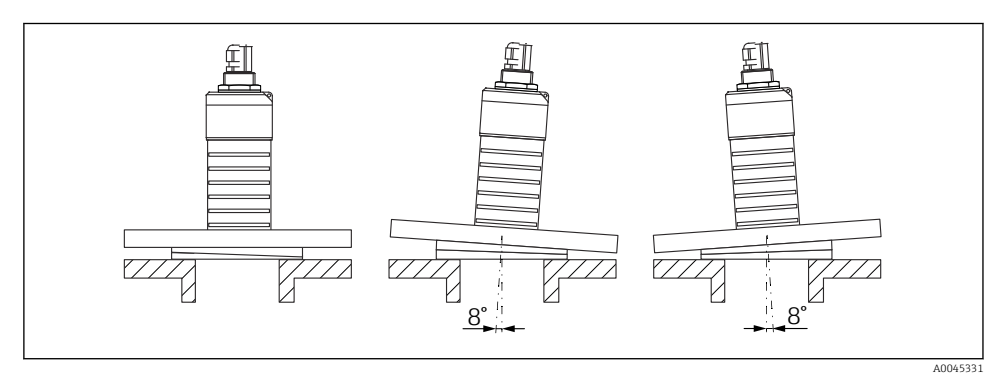

 *17 Прибор Micropilot FMR20 с регулируемым фланцевым уплотнением*

# 5.2 Проверка после монтажа

- Прибор и кабель не повреждены (внешний осмотр)?
- В достаточной ли мере прибор защищен от влаги и прямых солнечных лучей?
- Прибор закреплен надежно?

# <span id="page-25-0"></span>6 Электрическое подключение

# 6.1 Назначение кабелей

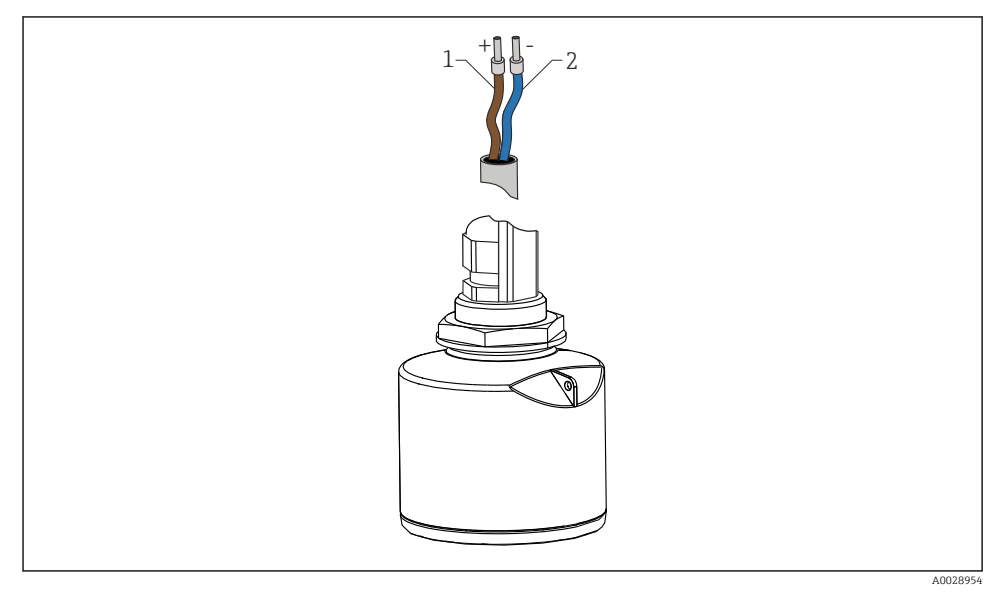

 *18 Назначение кабелей*

- *1 Плюс, коричневый провод*
- *2 Минус, синий провод*

# 6.2 Сетевое напряжение

10,5 до 30 В пост. тока

Требуется внешний источник питания.

<span id="page-26-0"></span>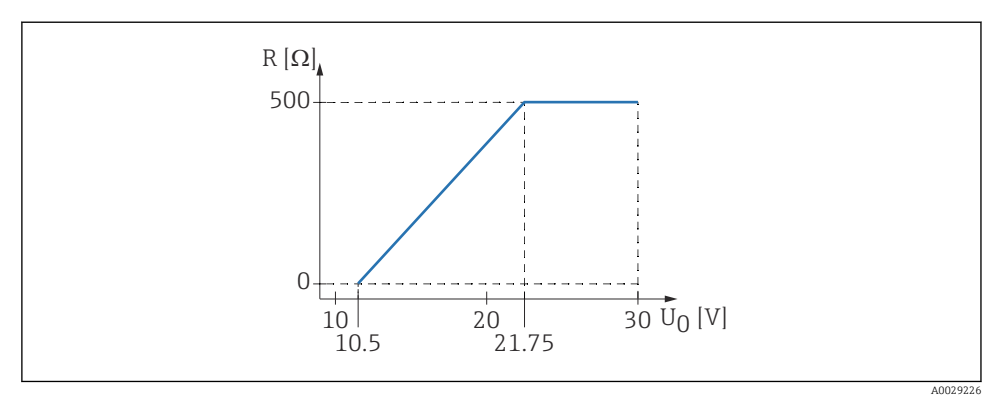

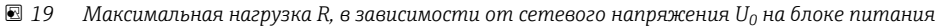

### Эксплуатация аккумуляторной батареи

Для повышения срока работы аккумуляторной батареи связь по беспроводной технологии *Bluetooth*® датчика можно отключить.

#### Выравнивание потенциалов

Принятие специальных мер по заземлению прибора не требуется.

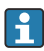

Различные блоки питания можно заказать как аксессуар в компании Endress+Hauser.

# 6.3 Подключение прибора

#### 6.3.1 Блок-схема подключения 4 до 20 мА HART

Подключение прибора с интерфейсом связи HART, источником питания и дисплеем 4 до 20 мА

<span id="page-27-0"></span>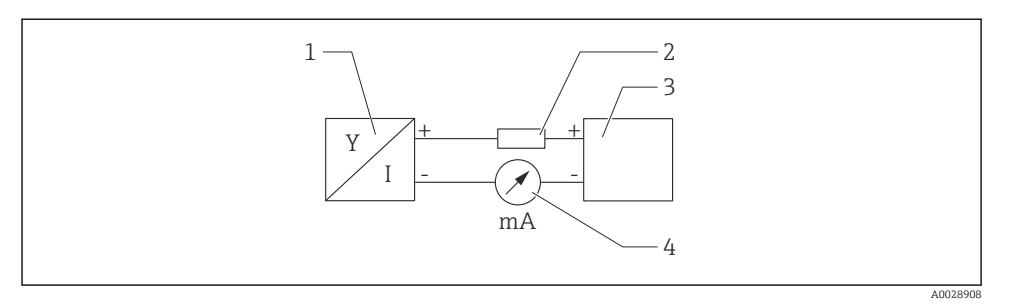

- *20 Блок-схема подключения HART*
- *1 Измерительный прибор с интерфейсом связи HART*
- *2 Резистор связи HART*
- *3 Источник питания*
- *4 Мультиметр или амперметр*

При использовании источника питания с низким сопротивлением обязательно использование коммуникационного резистора HART 250 Ом в сигнальной цепи.

#### Падение напряжения, которое следует учитывать:

Не более 6 В для коммуникационного резистора 250 Ом

### 6.4 Подключение с помощью RIA15

Опции подключения FMR20 с помощью RIA15 (заказываются вместе с прибором) описаны в руководстве по эксплуатации BA01578F.

### 6.5 Проверка после подключения

Прибор и кабель не повреждены (внешний осмотр)?

Кабели уложены должным образом (без натяжения)?

Кабельные уплотнения смонтированы и плотно затянуты?

 Сетевое напряжение соответствует техническим характеристикам, указанным на заводской табличке?

Нет обратной полярности, соблюдено ли назначение клемм?

Учтено ли падение напряжения в индикаторе сигналов и резисторе связи?

# <span id="page-28-0"></span>7 Управление

# 7.1 Принцип управления

- $-4$  до 20 мА, HART
- Комментированная навигация по меню с краткими пояснениями в отношении функций отдельных параметров в управляющей программе
- Опционально: SmartBlue (приложение), работающее по беспроводной технологии *Bluetooth*®

# 7.2 Управление с использованием технологии беспроводной связи Bluetooth®

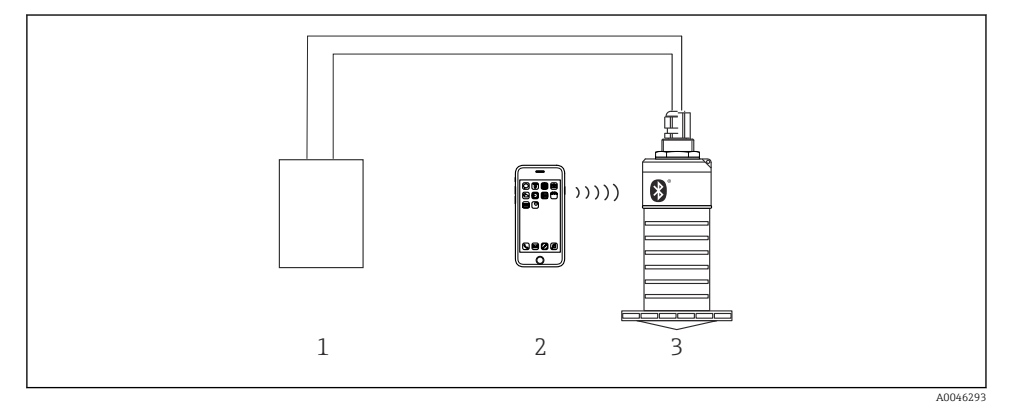

 *21 Возможности дистанционного управления через беспроводную технологию Bluetooth®*

- *1 Блок питания преобразователя*
- *2 Смартфон/планшет с приложением SmartBlue*
- *3 Преобразователь с беспроводной технологией Bluetooth®*

# <span id="page-29-0"></span>7.3 По протоколу HART

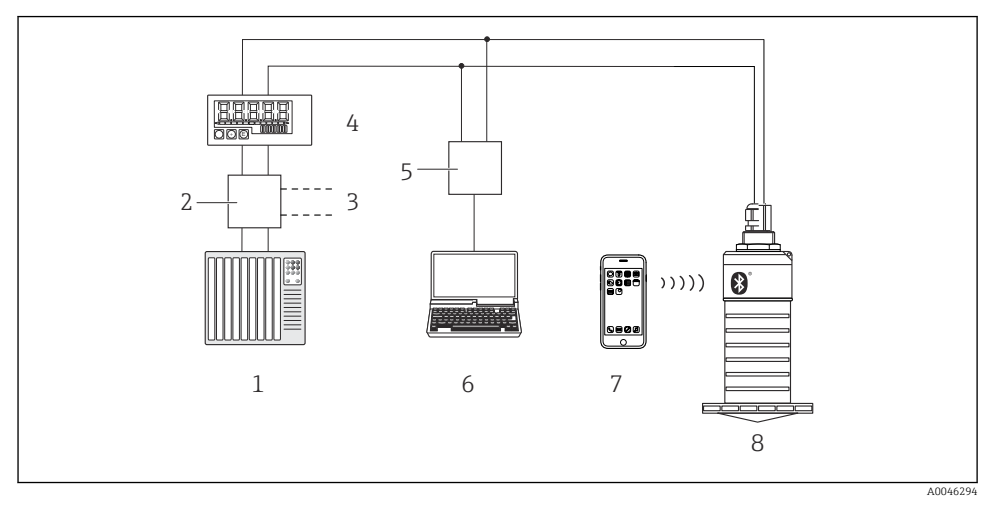

 *22 Варианты дистанционного управления по протоколу HART*

- *1 ПЛК (программируемый логический контроллер)*
- *2 Блок питания преобразователя, например RN221N (с коммуникационным резистором)*
- *3 Подключение для Commubox FXA195*
- *4 Индикатор сигналов RIA15 с питанием по токовой петле*
- *5 Commubox FXA195 (USB)*
- *6 Компьютер с программным обеспечением (FieldCare, DeviceCare)*
- *7 Смартфон/планшет с приложением SmartBlue*
- *8 Преобразователь с беспроводной технологией Bluetooth®*

# 8 Системная интеграция с помощью протокола HART

# 8.1 Обзор файлов описания прибора

#### Код изготовителя

17 (0x11)

### ID типа прибора

44 (0x112c)

#### Спецификация HART

7.0

## 8.2 Передача измеряемых величин по протоколу HART

Следующие измеренные значения назначены переменным HART.

#### Первая переменная (PV):

линеаризованный уровень (PV).

# <span id="page-30-0"></span>Вторая переменная (SV):

расстояние (SV).

Третья переменная (TV): относительная амплитуда эхо-сигнала (TV).

```
Четвертая переменная (QV):
температура (QV).
```
# 9 Ввод в эксплуатацию и эксплуатация

Перед вводом в эксплуатацию выполните проверку после монтажа и проверку после подключения.

# 9.1 Ввод в эксплуатацию с помощью приложения SmartBlue

## 9.1.1 Требования к прибору

Ввод в эксплуатацию с помощью приложения SmartBlue возможен только в том случае, если прибор оснащен технологией Bluetooth (модуль Bluetooth установлен на заводе перед поставкой или добавлен позже).

## 9.1.2 Требования к системе SmartBlue

### Требования к системе SmartBlue

Для устройств на базе Android приложение SmartBlue можно загрузить в Google Play Store, для устройств на базе iOS – в iTunes Store.

- Устройства с iOS: iPhone 4S или более поздняя версия, начиная с iOS 9; iPad 2 или более поздняя версия, начиная с iOS 9; iPod Touch 5-го поколения или более поздней версии, начиная с iOS 9.
- Устройства с операционной системой Android: начиная с Android 4.4 KitKat и *Bluetooth®* 4.0.

## 9.1.3 Приложение SmartBlue

1. Отсканируйте QR-код или введите строку SmartBlue в поле поиска в App Store.

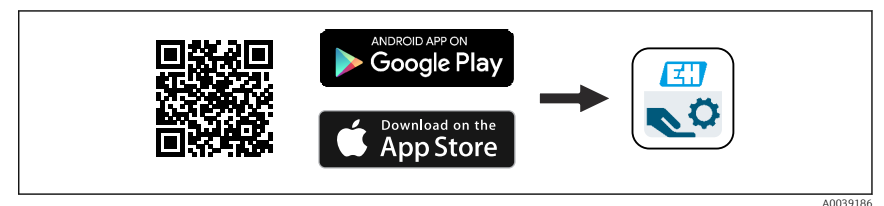

 *23 Ссылка для загрузки*

- 2. Запустите SmartBlue.
- 3. Выберите прибор в отображаемом списке активных устройств.

 $\mathbf{L}$ 

4. Введите данные для входа в систему.

 Имя пользователя: admin Пароль: серийный номер прибора

5. Чтобы получить дополнительные сведения, коснитесь того или иного значка.

После первого входа в систему измените пароль!

#### 9.1.4 Индикация огибающей кривой с помощью приложения SmartBlue

Огибающие кривые можно просматривать и записывать с помощью приложения SmartBlue.

#### В дополнение к огибающей кривой отображаются следующие значения:

- $\blacksquare$  D расстояние:
- $\blacksquare$  L уровень;
- A абсолютная амплитуда.
- На снимках экрана сохраняется отображаемый раздел (функция масштабирования).
- В видеопоследовательности всегда сохраняется вся область без функции масштабирования.

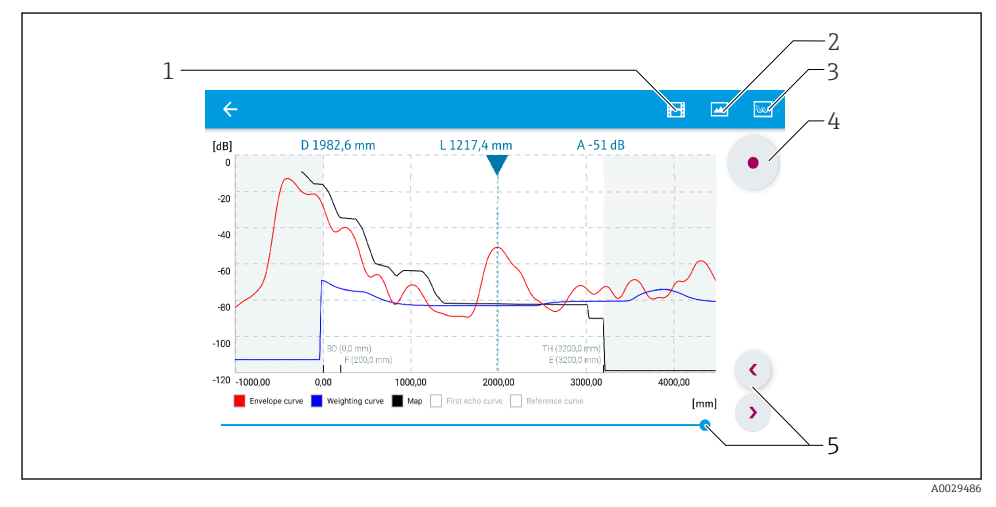

 *24 Отображение огибающей кривой (пример) в приложении SmartBlue; устройство Android*

- *1 Запись видео*
- *2 Снимок экрана*
- *3 Отображение меню сканирования помех*
- *4 Запуск/остановка записи видео*
- *5 Перемещение по оси времени*

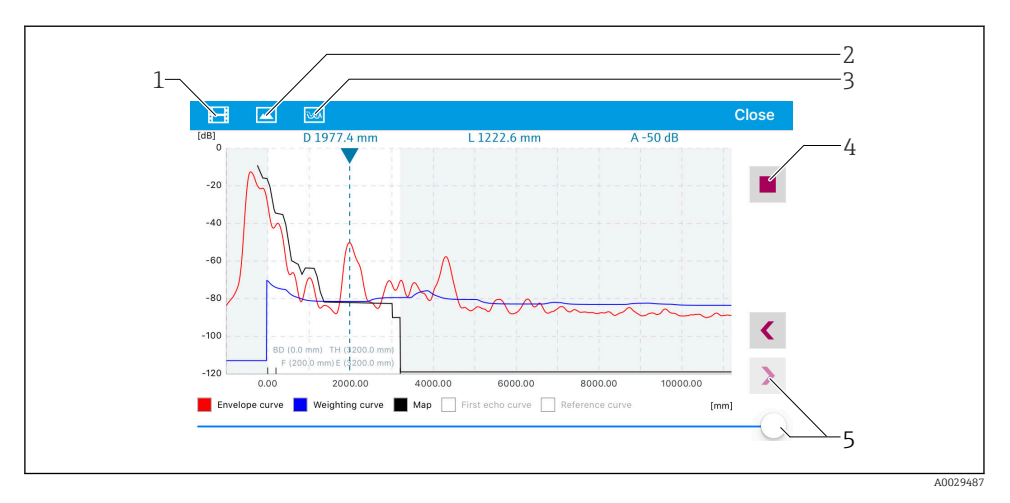

 *25 Отображение огибающей кривой (пример) в приложении SmartBlue; устройство iOS*

- *Запись видео*
- *Снимок экрана*
- *Отображение меню сканирования помех*
- *Запуск/остановка записи видео*
- *Перемещение по оси времени*

# <span id="page-33-0"></span>9.2 Настройка измерения уровня с помощью управляющей программы

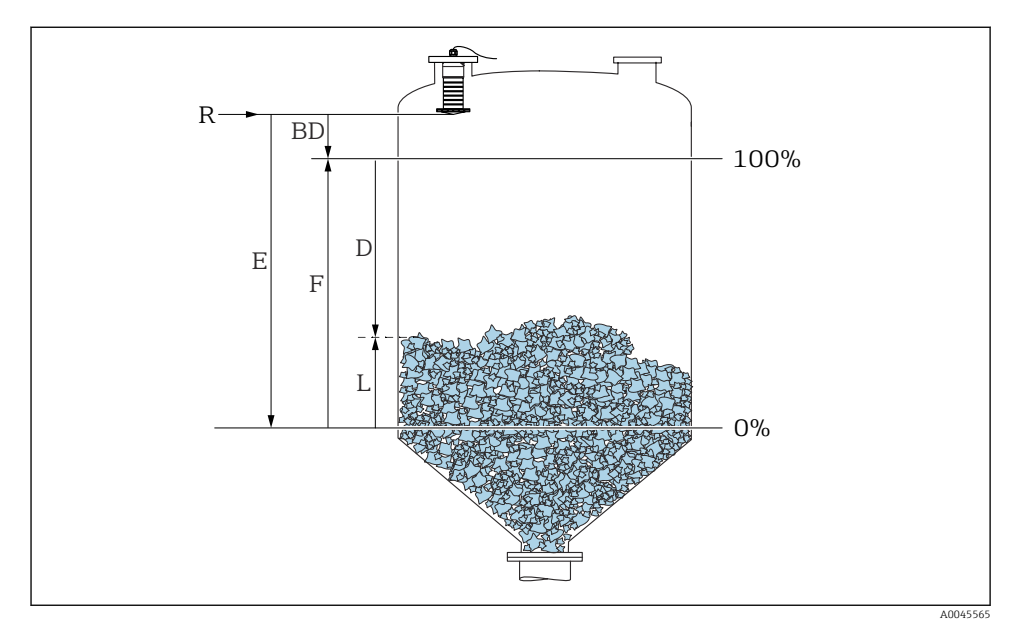

 *26 Параметры конфигурации для измерения уровня сыпучих сред*

- *R Точка начала измерения*
- *D Расстояние*
- *L Уровень*
- *E Калибровка пустой емкости (= нулевая точка)*
- *F Калибровка полной емкости (= диапазон)*
- *BD Блокирующая дистанция*

### 9.2.1 Через SmartBlue

- 1. Перейдите по пути: Настройка  $\rightarrow$  Единицы измерения расстояния
	- Выберите единицу длины для вычисления расстояния.
- 2. Перейдите по пути: Настройка → Калибровка пустой емкости
	- Задайте порожнее расстояние E (расстояние от точки отсчета R до минимального уровня).
- 3. Перейдите по пути: Настройка → Калибровка полной емкости
	- Задайте расстояние F (интервал: макс. уровень мин. уровень).
- 4. Перейдите по пути: Настройка → Расстояние
	- Отображается расстояние D, измеренное от точки отсчета (нижний край фланца/последний виток резьбы датчика) до уровня.
- <span id="page-34-0"></span>5. Перейдите по пути: Настройка → Подтвердить расстояние
	- Отображаемое расстояние сравнивается с фактическим расстоянием для начала записи карты эхо-помех.
- 6. Перейдите по пути: Настройка → Последняя точка маски
	- Этот параметр определяет расстояние, до которого будет производиться запись нового сканирования помех.
- 7. Перейдите по пути: Настройка → Текущая карта маски
	- Отображается расстояние, до которого выполнено сканирование помех на данный момент.
- 8. Настройка → Подтвердить расстояние
- 9. Перейдите по пути: Настройка → Уровень
	- Отображается измеренный уровень L.
- 10. Перейдите по пути: Настройка → Качество сигнала
	- Отображается качество проанализированного эхо-сигнала определенного уровня.

# 10 Диагностика и устранение неисправностей

# 10.1 Общие ошибки

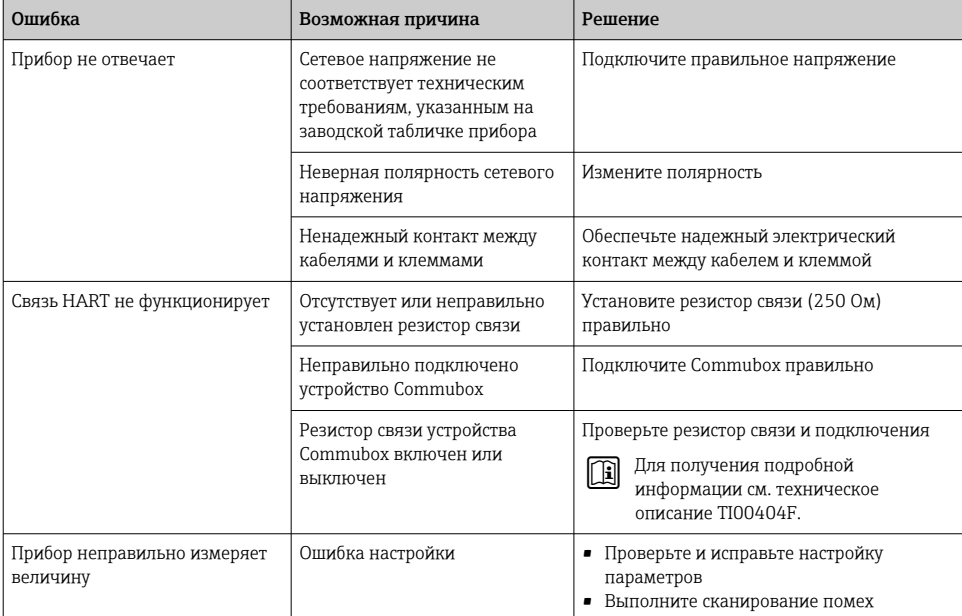

<span id="page-35-0"></span>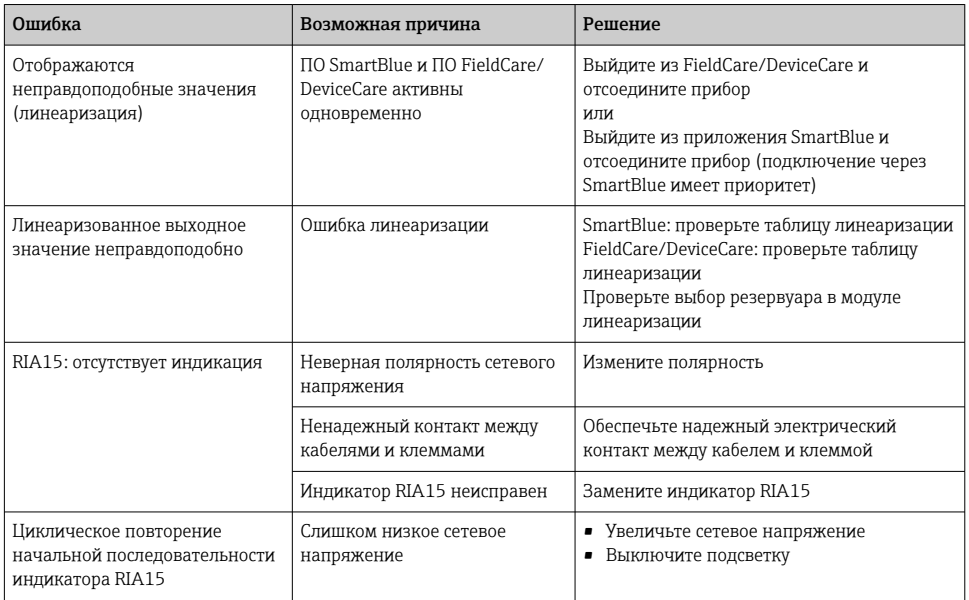

# 10.2 Ошибка – работа SmartBlue

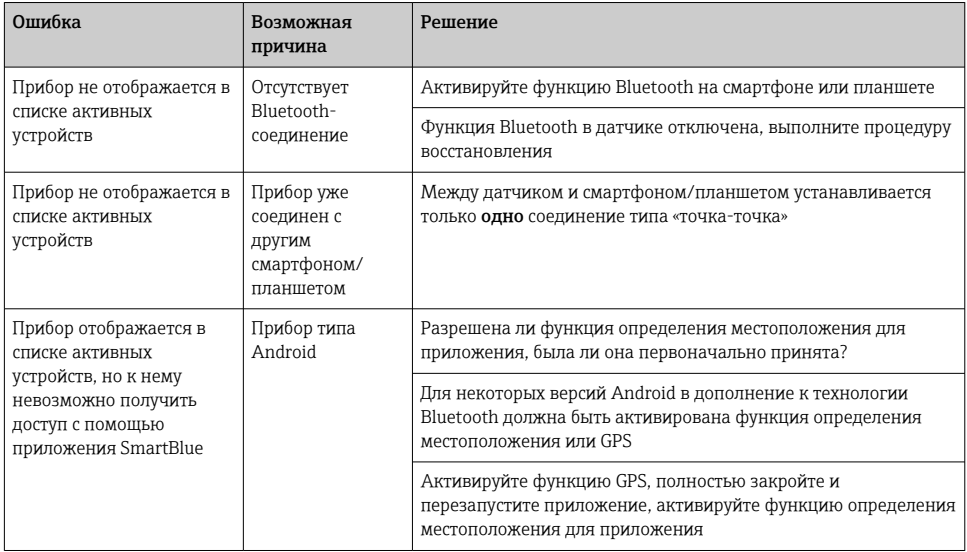

<span id="page-36-0"></span>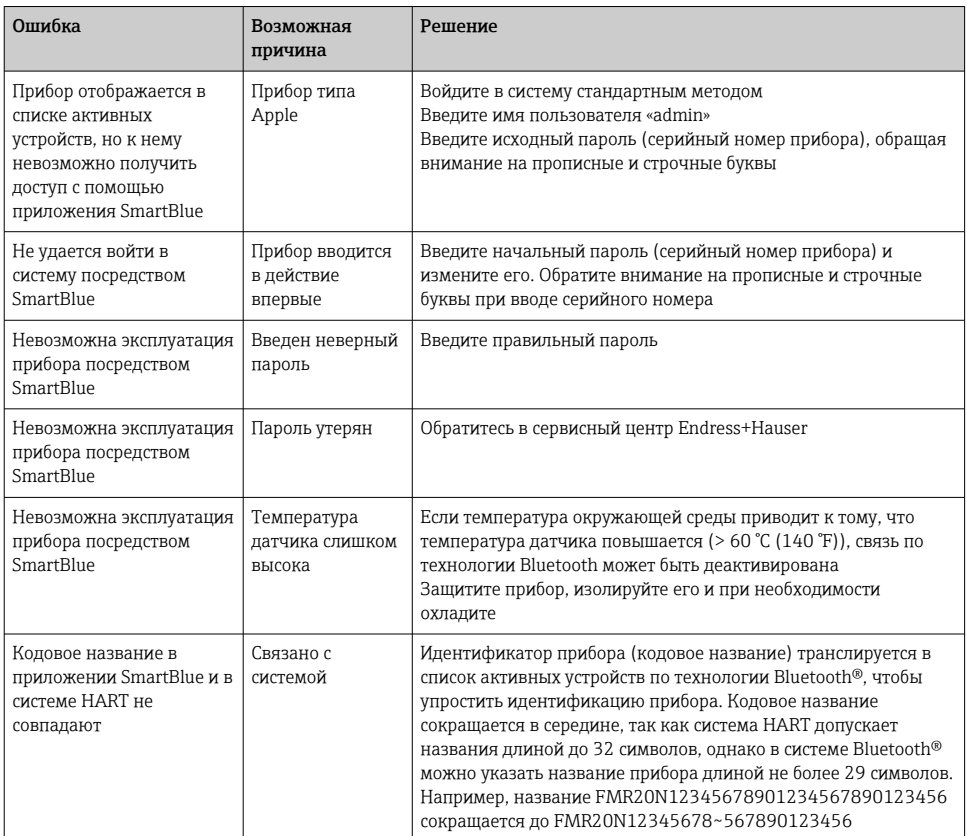

# 10.3 Диагностическое событие в программном обеспечении

Если прибор зарегистрировал активное диагностическое событие, то в левой верхней области интерфейса программного обеспечения отображается сигнал состояния и соответствующий символ уровня события в соответствии с NAMUR NE 107:

- $\bullet$  Отказ (F)
- Проверка функций (C)
- Не соответствует спецификации (S)
- Требуется техническое обслуживание (M)

### Вызов мер по устранению ошибок

- ‣ Перейдите к параметру меню Диагностика.
	- В пункте параметр Текущее сообщение диагностики отображается диагностическое событие и его текстовое описание.

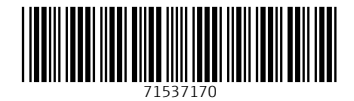

# www.addresses.endress.com

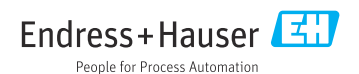